## Today's Schedule (in EST!)

- 11:00-11:20 Introduction to CartograPlant Dr. Jill Wegrzyn
- 11:20-11:40 Introduction to Data Submission with TPPS/TPPSc Emily Grau
- 11:40-12:00 Introduction to Data Collection/Mobile Phenotyping with TreeSnap Dr. Margaret Staton
- 12:00-12:15 Break
- 12:15-12:35 Behind the Scenes of CartograPlant Environmental Layers and Data Risharde Ramnath
- 12:35-12:55 Analytics with CartograPlant (GWAS and GEA). Part 1 Gabriel Barrett
- 12:55-1:15 Analytics with CartograPlant (GWAS and GEA). Part 2 Dr. Irene Cobo-Simon 1:15-1:30 Q&A

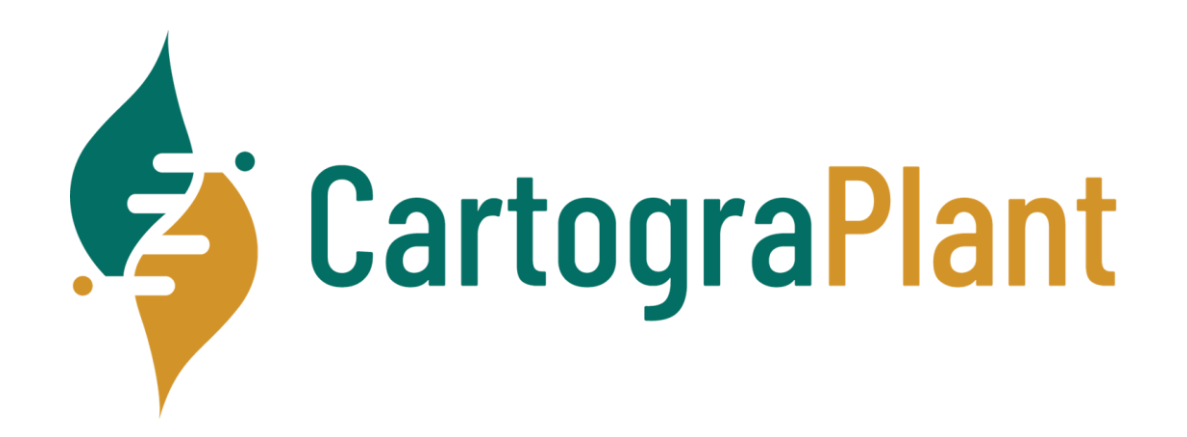

## Behind the Scenes of CartograPlant Environmental Layers and Data

Risharde Ramnath – Lead Developer – TreeGenesDB/CartograPlant

## Team!

- Irene Cobo-Simon Postdoctoral Scholar
- Rish Ramnath Lead Developer
- Vlad Savitsky– TPPS/TPPSc Developer
- Emily Grau Lead Database Administrator of TreeGenes
- Gabe Barrett Analytic workflow developer
- Sean Buehler Tripal Developer
- Shay Muhonen TreeGenes/CartograPlant Coordinator
- Meg Staton Lab (UTK) TreeSnap! Noah Caldwell

Biocuration Team Lead (UConn): Meghan Myles

- Curation Team: Victoria Burton, Maddie Gadomski, Isabella Harding, Jeff Gamer, and Rachel Wolther
- Nic Herndon Lab (ECU)!

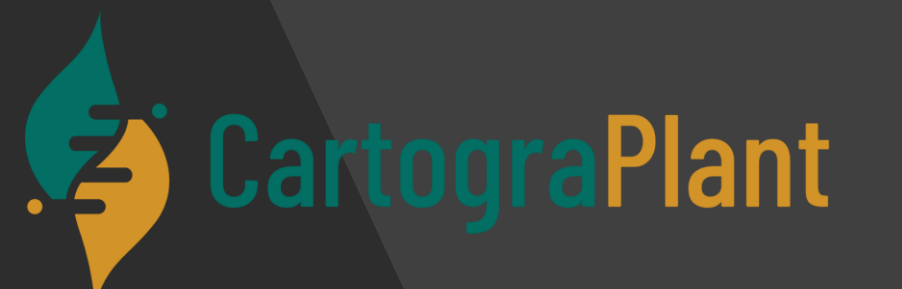

Funded by USDA-NIFA #2018-09223 Funded by AG2PI

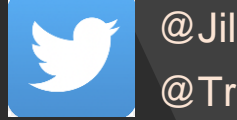

@JillWegrzyn @TreeGenes

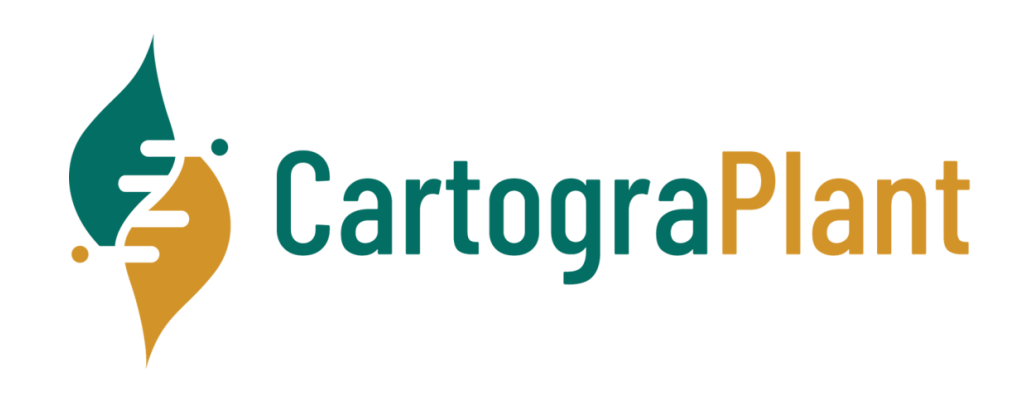

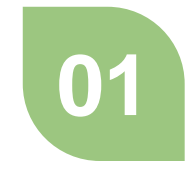

#### **What are layers**

 $\triangleright$  A layer is exactly what it says! It's an overlay or visual representation of data on a map. The map itself is usually called the base layer.

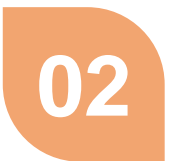

#### **Types of layers**

 $\triangleright$  Layers come in many different formats – each format has it's own strengths

## **Summary of today's presentation**

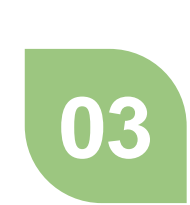

#### **How we work with layers**

 $\triangleright$  We'll talk briefly about some of the tools we use

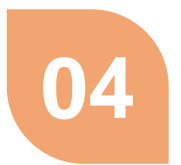

#### **How we serve the layers**

 $\triangleright$  We'll get a brief understanding of how layers work in CartograTree / CartograPlant

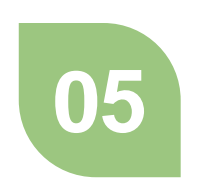

#### **Ask your questions**

 $\triangleright$  You'll have the opportunity at the end to ask any questions and hopefully I can answer them!

## CartograPlant Layers Statistics

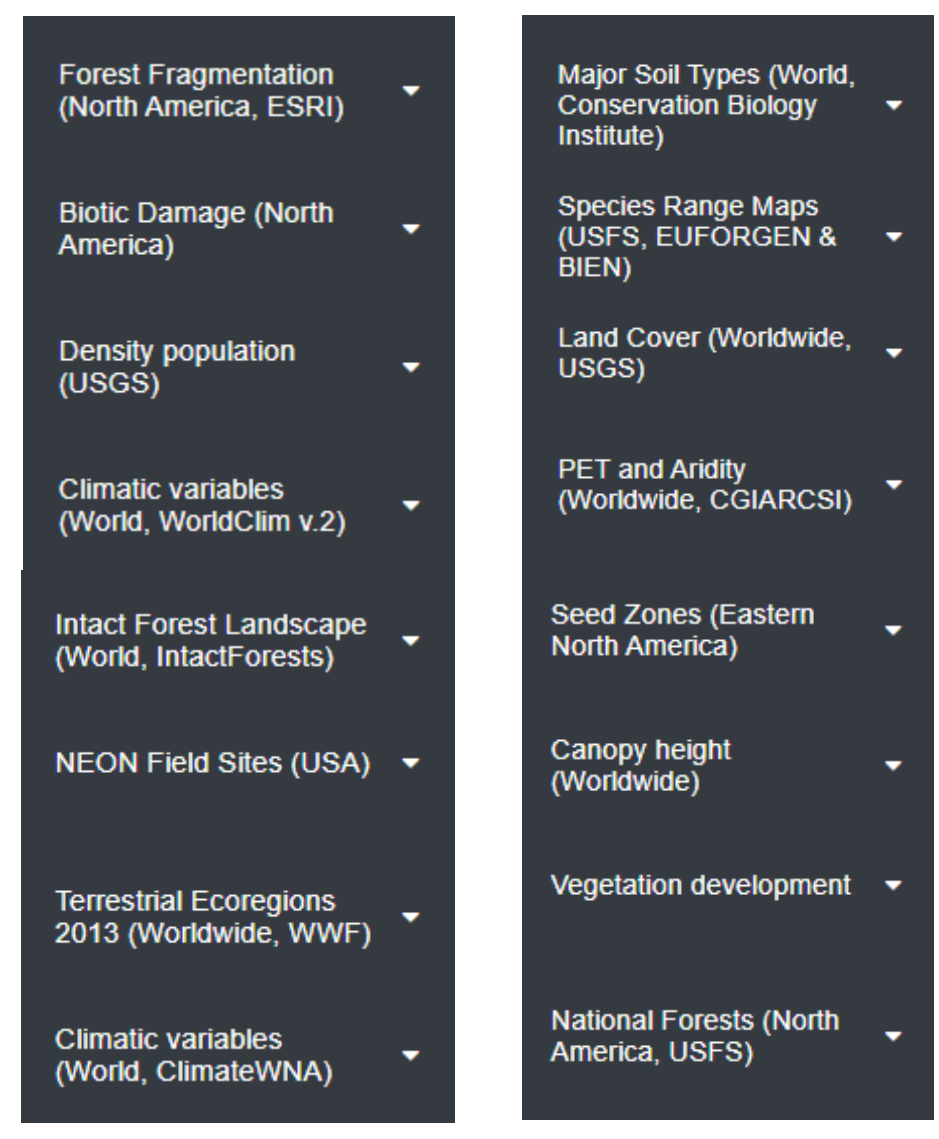

**Frequently Accessed Environmental Layers** 

 $\equiv$ 

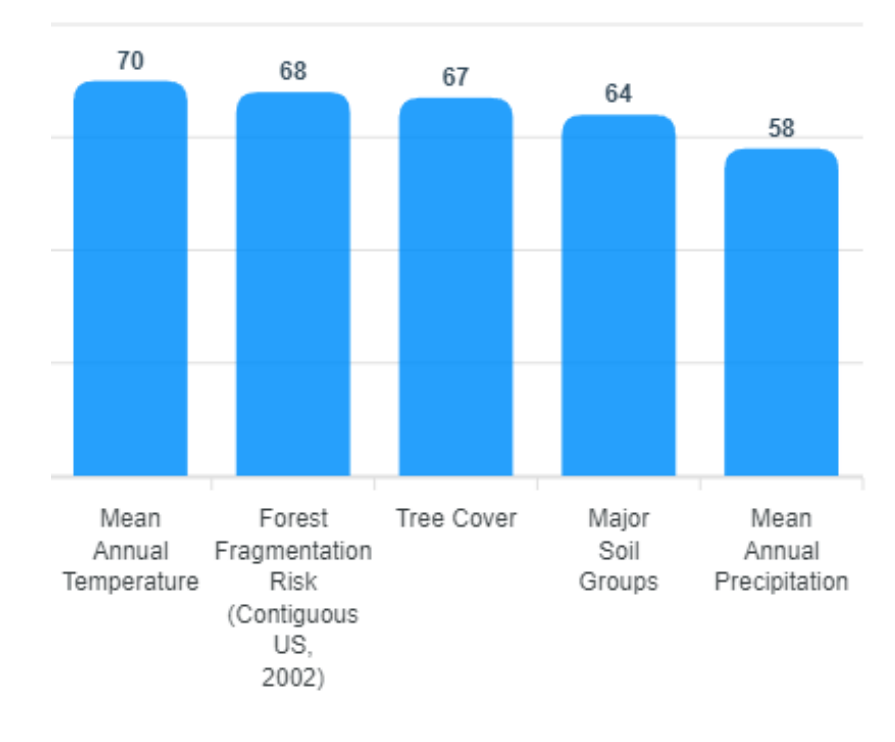

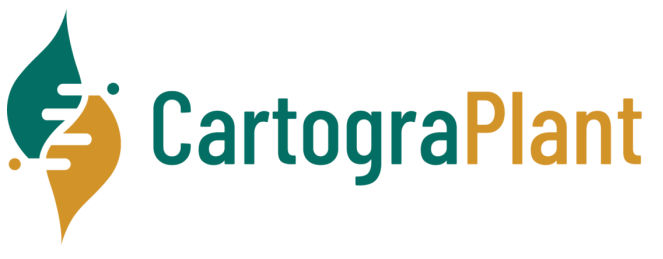

OVER 900 Layers and counting!

## What are layers?

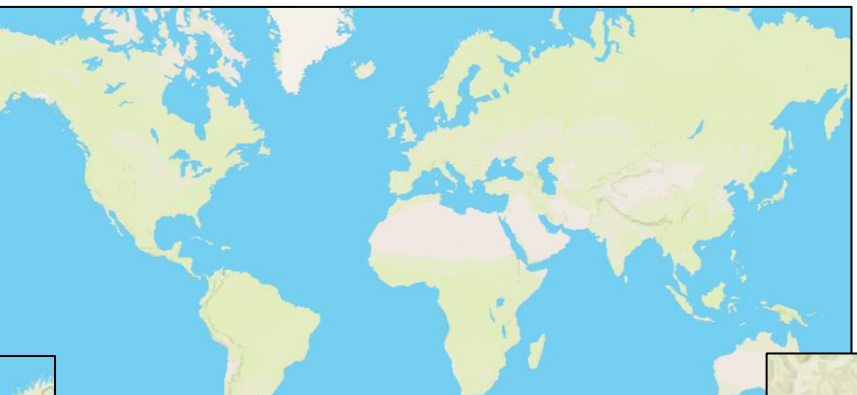

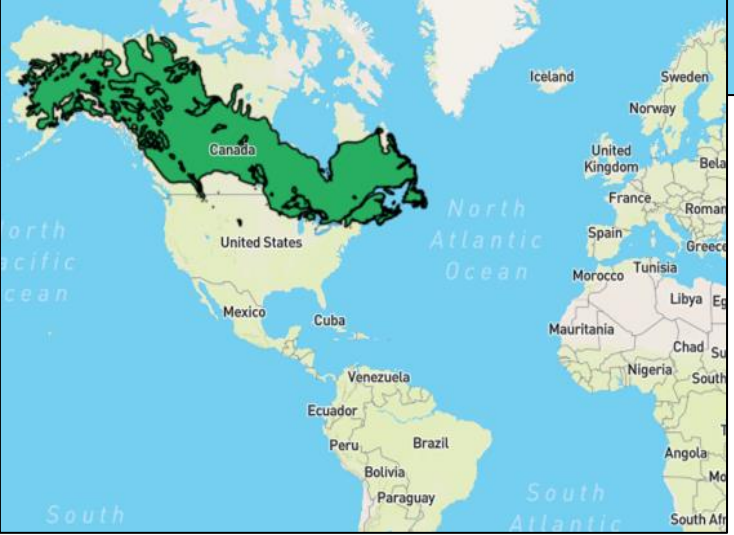

Picea Glauca Range Map Treesnap Treesnap Treesnap Treesnap

1 – What are layers

## Base layer (World Map)

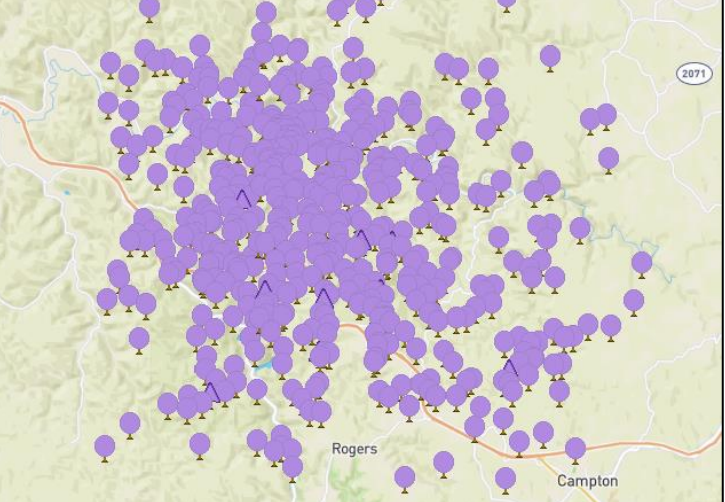

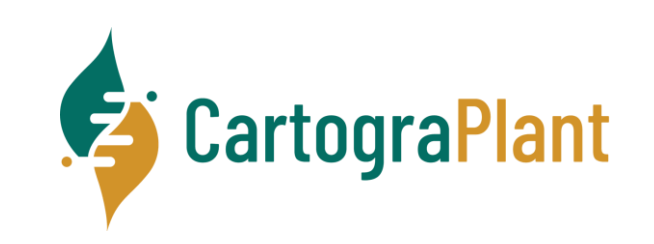

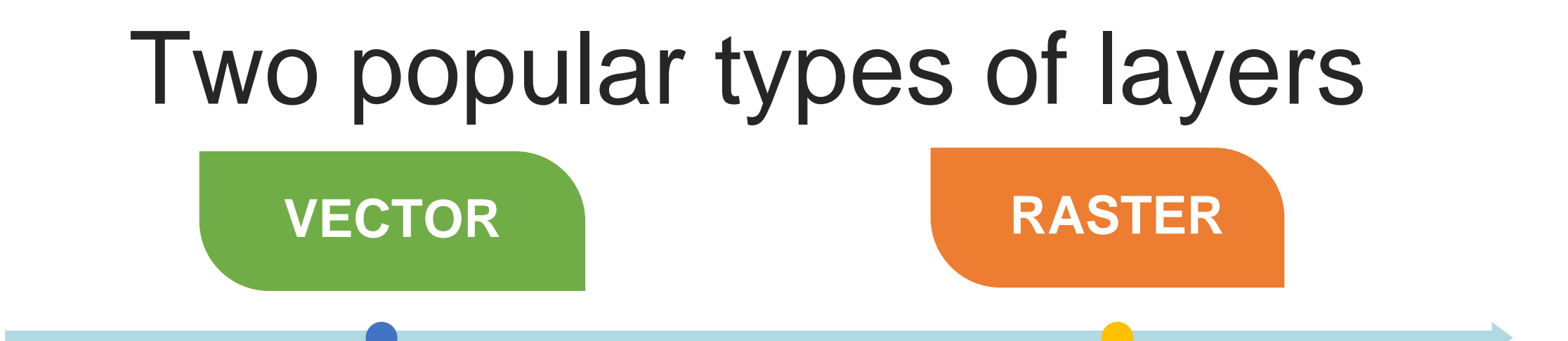

Vector data is *not* made up of a grid of pixels. Instead, vector graphics are comprised of **vertices and paths**.

They are calculated mathematically and can usually expand or contract based on these mathematical formulae.

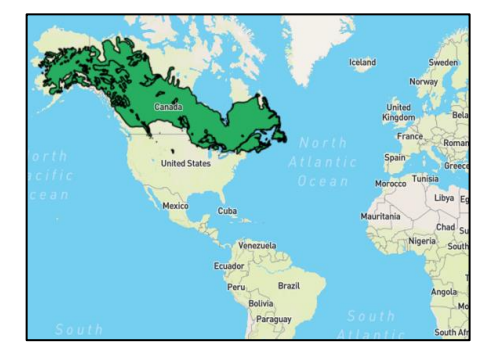

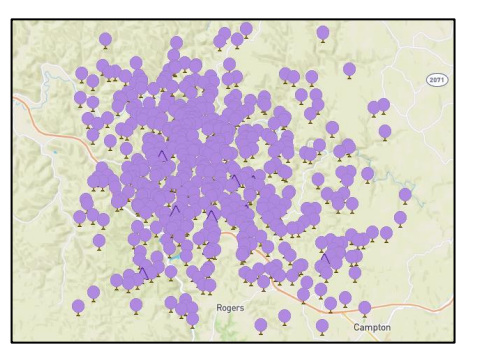

Raster data is made up of a grid of pixels.

Thus they are usually premade images.

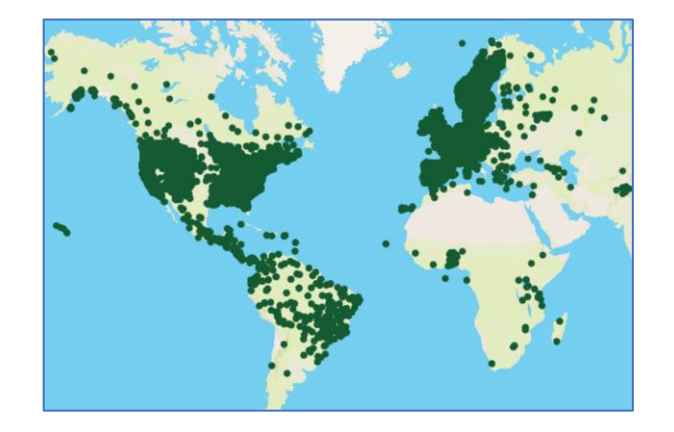

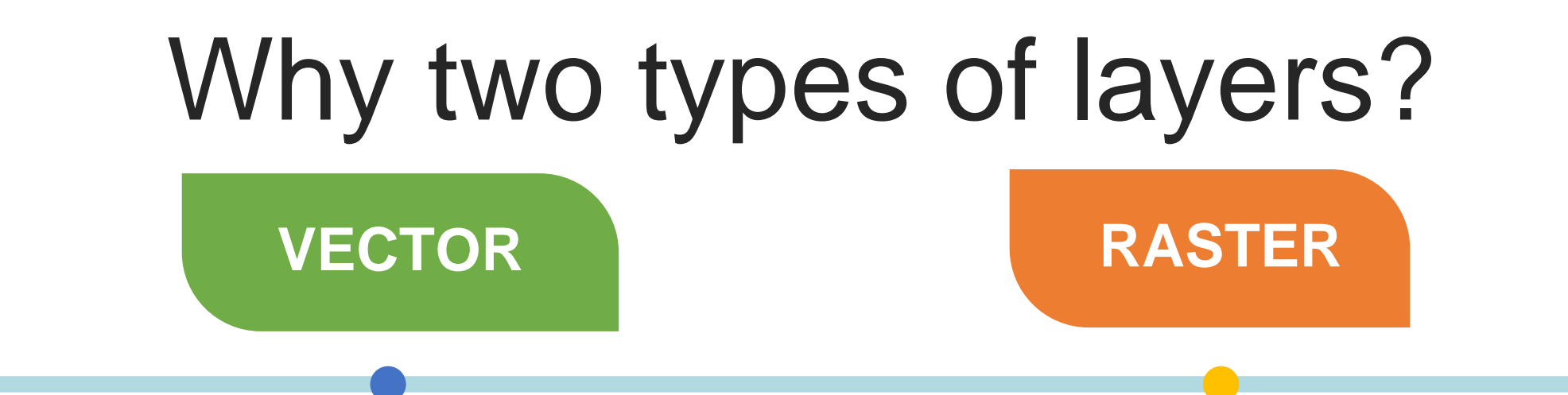

#### Advantage

Usually smaller in size

### Disadvantage

• Because they are usually mathematically generated, vector layers may suffer from performance issues during rendering.

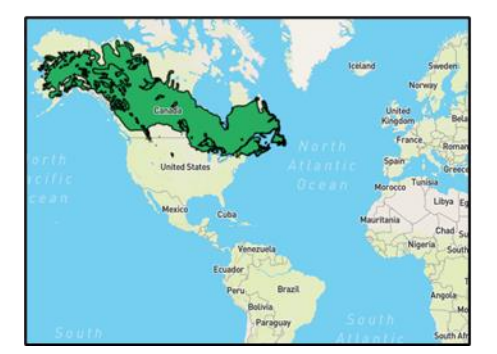

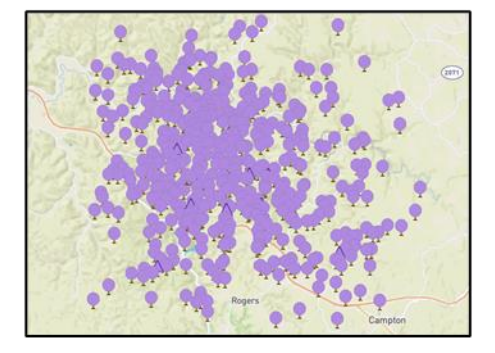

### Advantage

• Much faster render times on maps since they are already "rendered" for the most part

## Disadvantage

• Much larger in data size

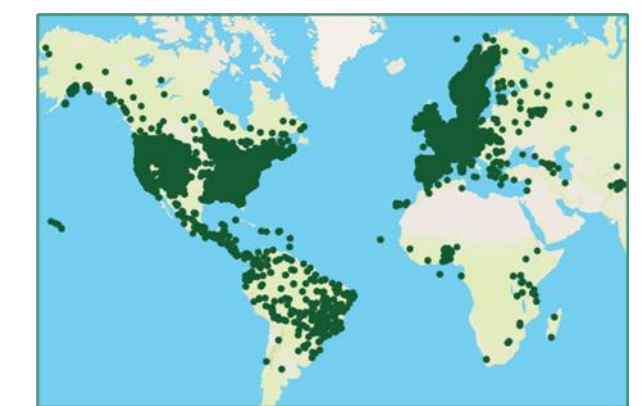

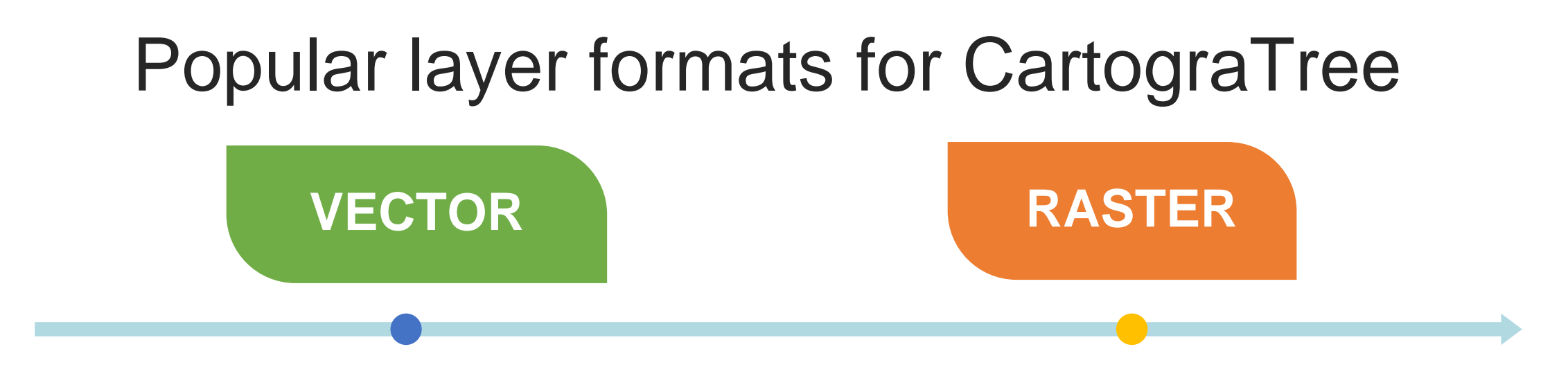

- GeoJSON (easy to create and partially human readable)
- Shape files (shp)\*
- PostGis tables (supported by our Postgres Database)

GeoTIFF\*

TIFF images with corresponding georeferenced data (coordinate based). Can contain embedded data.

MBTiles\* (recommended by Mapbox)

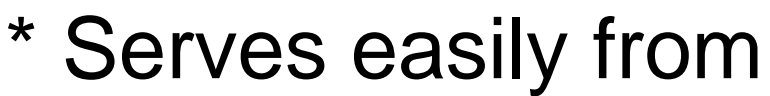

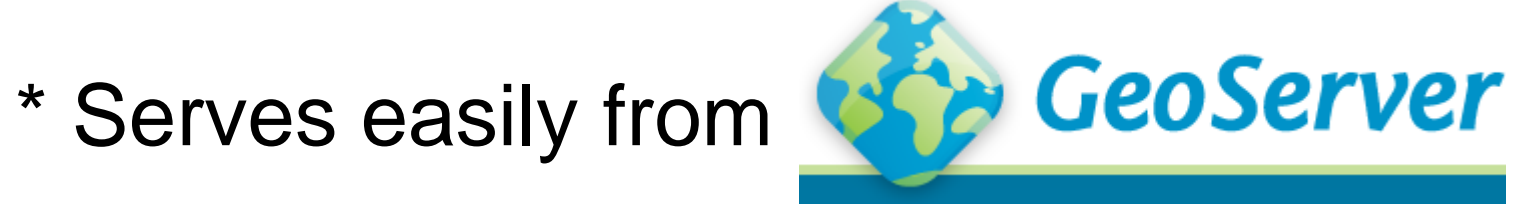

## How do we work with layers?

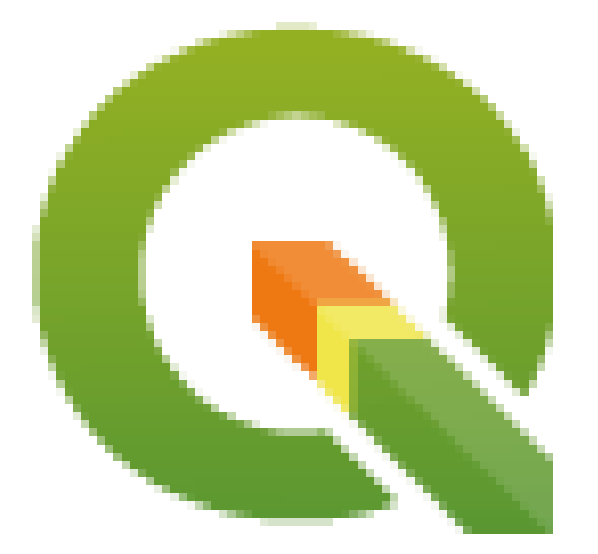

QGIS

### OPEN SOURCE / FREE

AWESOME STYLING TOOLS MULTIPLE FORMATS USER FRIENDLY

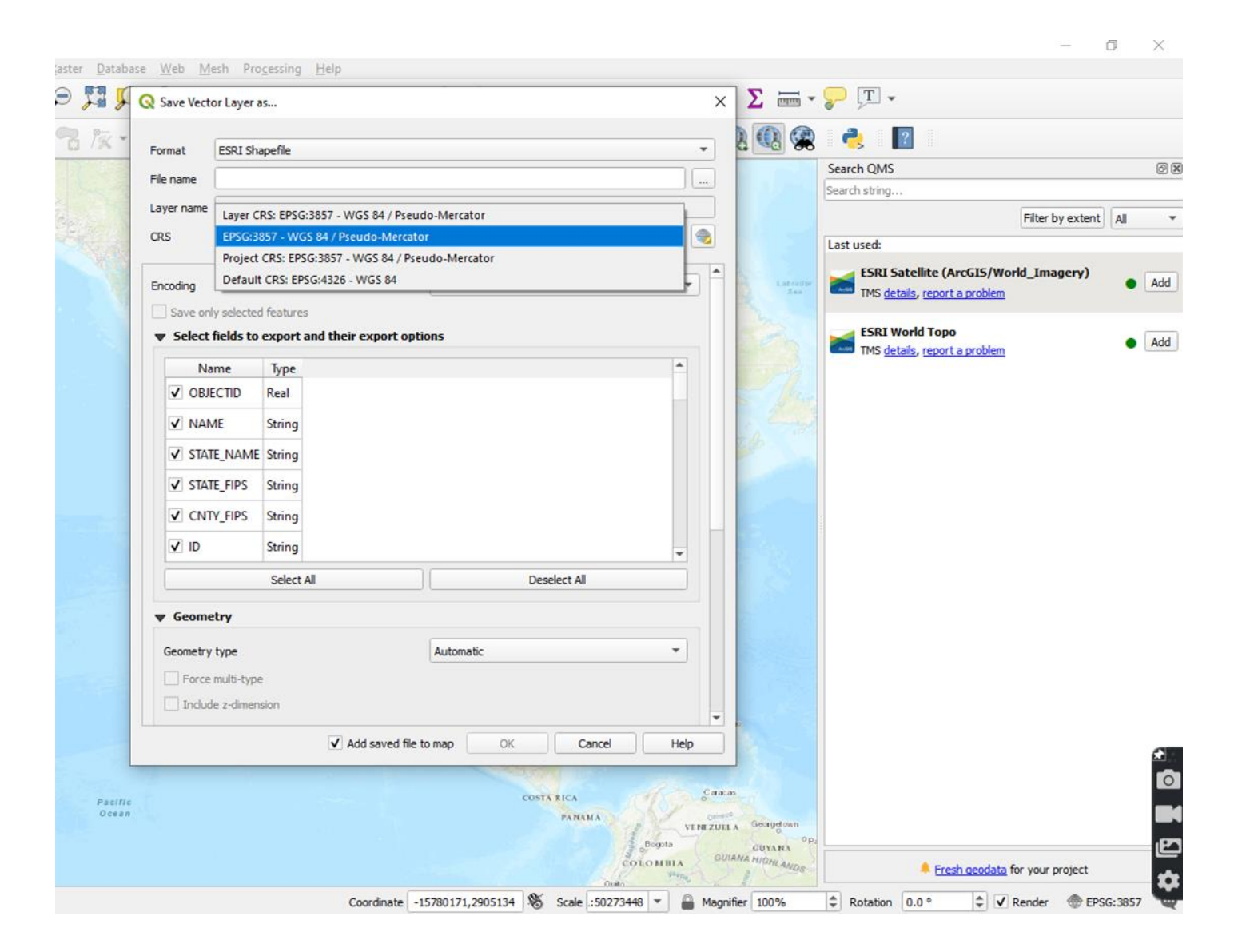

## QGIS supports many formats

GDAL/OGR VSIFileHandler (\*.zip;\*.gz;\*.tar;\*.tar.gz;\*.tgz;\*.ZIP;\*.GZAll supported files (\*.ecw;\*.ECW;\*.jp2;\*.JP2;\*.j2k;\*.J2K;\*.h5;\*.H5;\*.hdf5; V<sub>m</sub> Add Vector Layer... GDAL/OGR VSIFileHandler (\*.zip;\*.qz;\*.tar;\*.tar.qz;\*.tqz;\*.ZIP;\*.GZ;\*.TA Arc/Info ASCII Coverage (\*.e00;\*.E00) **H**<sub>o</sub> Add Raster Layer... ACE2 (\*.ace2;\*.ACE2) Arc/Info Generate (\*.gen;\*.GEN) ARC Digitized Raster Graphics (\*.gen;\*.GEN) Atlas BNA (\*.bna;\*.BNA) Add Mesh Layer... ASCII Gridded XYZ (\*.xyz;\*.XYZ) AutoCAD DXF (\*.dxf;\*.DXF) Arc/Info ASCII Grid (\*.asc;\*.ASC) AutoCAD Driver (\*.dwg;\*.DWG)  $\mathcal{D}_{\mathbf{n}}$  Add Delimited Text Layer... Arc/Info Binary Grid (hdr.adf;HDR.ADF) Comma Separated Value (\*.csv;\*.CSV) Add PostGIS Layers... Arc/Info Export E00 GRID (\*.e00;\*.E00) Czech Cadastral Exchange Data Format (\*.vfk;\*.VFK) AutoCAD Driver (\*.dwg;\*.DWG) EDIGEO (\*.thf:\*.THF) Add SpatiaLite Layer... Bathymetry Attributed Grid (\*.bag;\*.BAG) EPIInfo .REC (\*.rec;\*.REC) CALS (\*.cal;\*.ct1;\*.CAL;\*.CT1) Add MSSQL Spatial Layer... ESRI Personal GeoDatabase (\*.mdb;\*.MDB) DRDC COASP SAR Processor Raster (\*.hdr;\*.HDR) (ESRI Shapefiles (\*.shp;\*.shz;\*.shp.zip;\*.SHP;\*.SHZ;\*.SHP.ZIP) DB2, Add DB2 Spatial Layer... DTED Elevation Raster (\*.dt0;\*.dt1;\*.dt2;\*.DT0;\*.DT1;\*.DT2) ESRIJSON (\*.json;\*.JSON) DigitalGlobe Raster Data Access driver (\*.dgrda;\*.DGRDA) FlatGeobuf (\*.fgb;\*.FGB) Add Oracle Spatial Layer... ECRG TOC format (\*.xml;\*.XML) GMT ASCII Vectors (.gmt) (\*.gmt;\*.GMT) ERDAS Compressed Wavelets (\*.ecw;\*.ECW) **V** Add/Edit Virtual Layer... GPS eXchange Format [GPX] (\*.gpx;\*.GPX) ERDAS JPEG2000 (\*.jp2;\*.j2k;\*.JP2;\*.J2K) GPSTrackMaker (\*.gtm;\*.gtz;\*.GTM;\*.GTZ) Add WMS/WMTS Layer... ERMapper .ers Labelled (\*.ers;\*.ERS) GeoJSON (\*.geojson;\*.GEOJSON) ESRI .hdr Labelled (\*.bil;\*.BIL) **Hig** Add XYZ Layer... GeoJSON Newline Delimited JSON (\*.geojsonl;\*.geojsons;\*.nlge EUMETSAT Archive native (\*.nat;\*.NAT) GeoPackage (\*.gpkg;\*.GPKG) Envisat Image Format (\*.n1;\*.N1) Add ArcGIS Map Service Layer... GeoRSS (\*.xml;\*.XML) Erdas Imagine Images (\*.img;\*.IMG) **Red Add ArcGIS ImageServer Layer..** Geoconcept (\*.gxt;\*.txt;\*.GXT;\*.TXT) FARSITE v.4 Landscape File (\*.lcp;\*.LCP) Geography Markup Language [GML] (\*.gml;\*.GML) GMT NetCDF Grid Format (\*.nc;\*.NC) Add WCS Layer... Geomedia .mdb (\*.mdb;\*.MDB) GRIdded Binary (\*.grb;\*.grb2;\*.grib2;\*.GRB;\*.GRB2;\*.GRIB2) Geospatial PDF (\*.pdf;\*.PDF) GeoPackage (\*.gpkg;\*.GPKG) Add WFS Layer... Hydrographic Transfer Format (\*.htf;\*.HTF) GeoSoft Grid Exchange Format (\*.gxf;\*.GXF) Add ArcGIS Feature Service Layer... |INTERLIS 1 (\*.itf;\*.xml;\*.ili;\*.ITF;\*.XML;\*.ILI) GeoTIFF (\*.tif;\*.tiff;\*.TIF;\*.TIFF) Geospatial PDF (\*.pdf;\*.PDF) |INTERLIS 2 (\*.xtf;\*.xml;\*.ili;\*.XTF;\*.XML;\*.ILI) Add Vector Tile Layer... Vector file formats Raster file formats

## GEOSERVER TileServer – Middleware

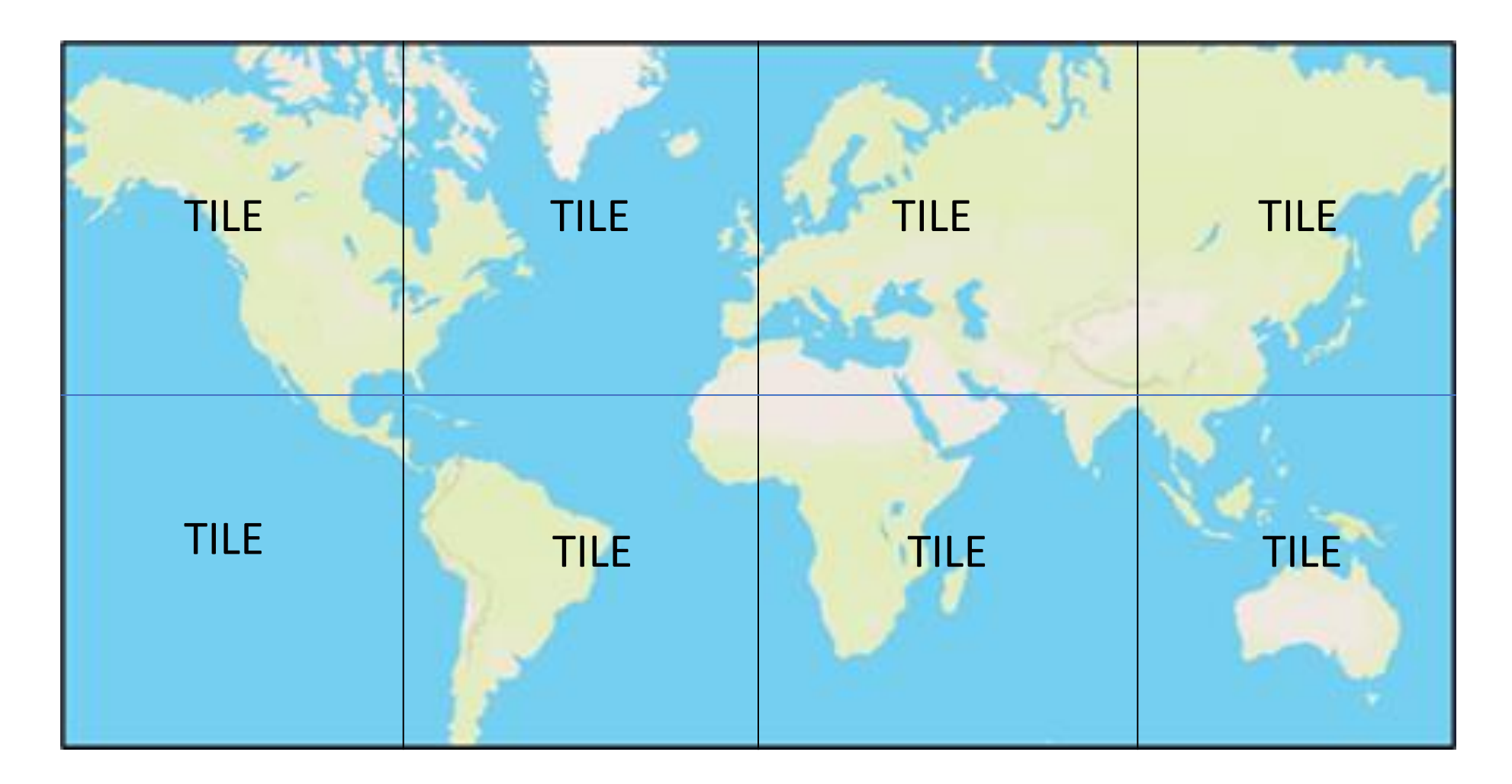

#### GEOSERVER TILESET / GRID

## Example GeoJSON in CartograPlant (Vector type format)

[{"type":"Feature","properties":{"id":"TGDR001- 10072","icon\_type":0},"geometry":{"type":"point","c oordinates":[-123.45,46.267]}}]

FROM CT API:<https://treegenesdb.org/cartogratree/api/v2/trees>

PULLED DIRECTLY FROM OUR CT\_TREES VIEW

**E** CartograPlant

#### CARTOGRAPLANT TRIPAL MODULE - CUSTOM API

TPPS SUBMITTED STUDY DATA

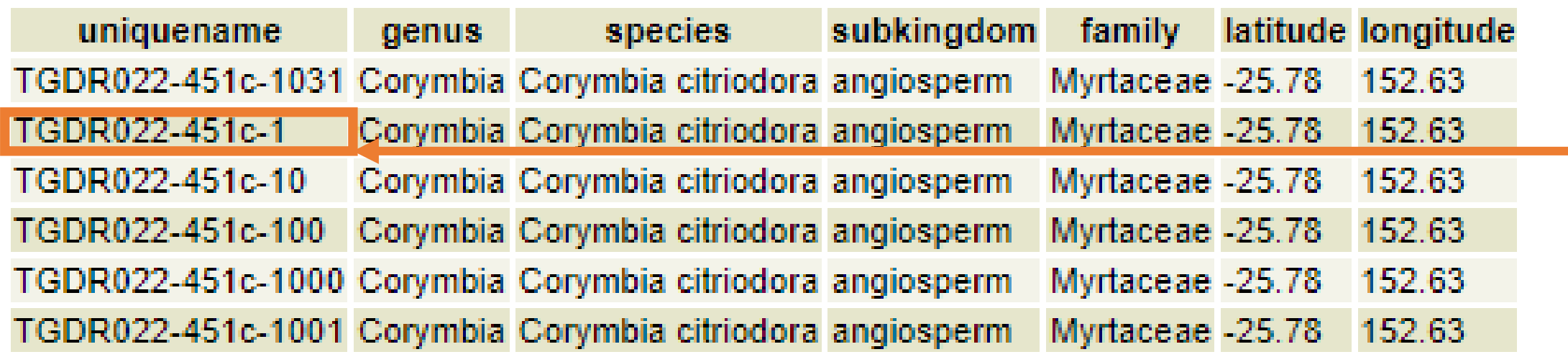

CARTOGRAPLANT MODULE / CODE

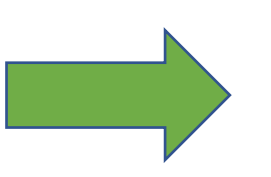

[{"type":"Feature","properties":{"id ":" TGDR022-451c-1 ","icon\_type":0},"geometry":{"type ":"point","coordinates":[- 123.45,46.267]}}]

## GEOSERVER API – Returns JSON

Clicking on an environmental layer queries Geoserver's built in API and also returns JSON!

{"type":"FeatureCollection","features ":[{"type":"Feature","id":"","geometry" :null,"properties":{"MEAN\_ANNUAL \_TEMP":21.16243811035156}}],"tot alFeatures":"unknown","numberRet urned":1,"timeStamp":"2022-08- 21T01:56:53.445Z","crs":null}

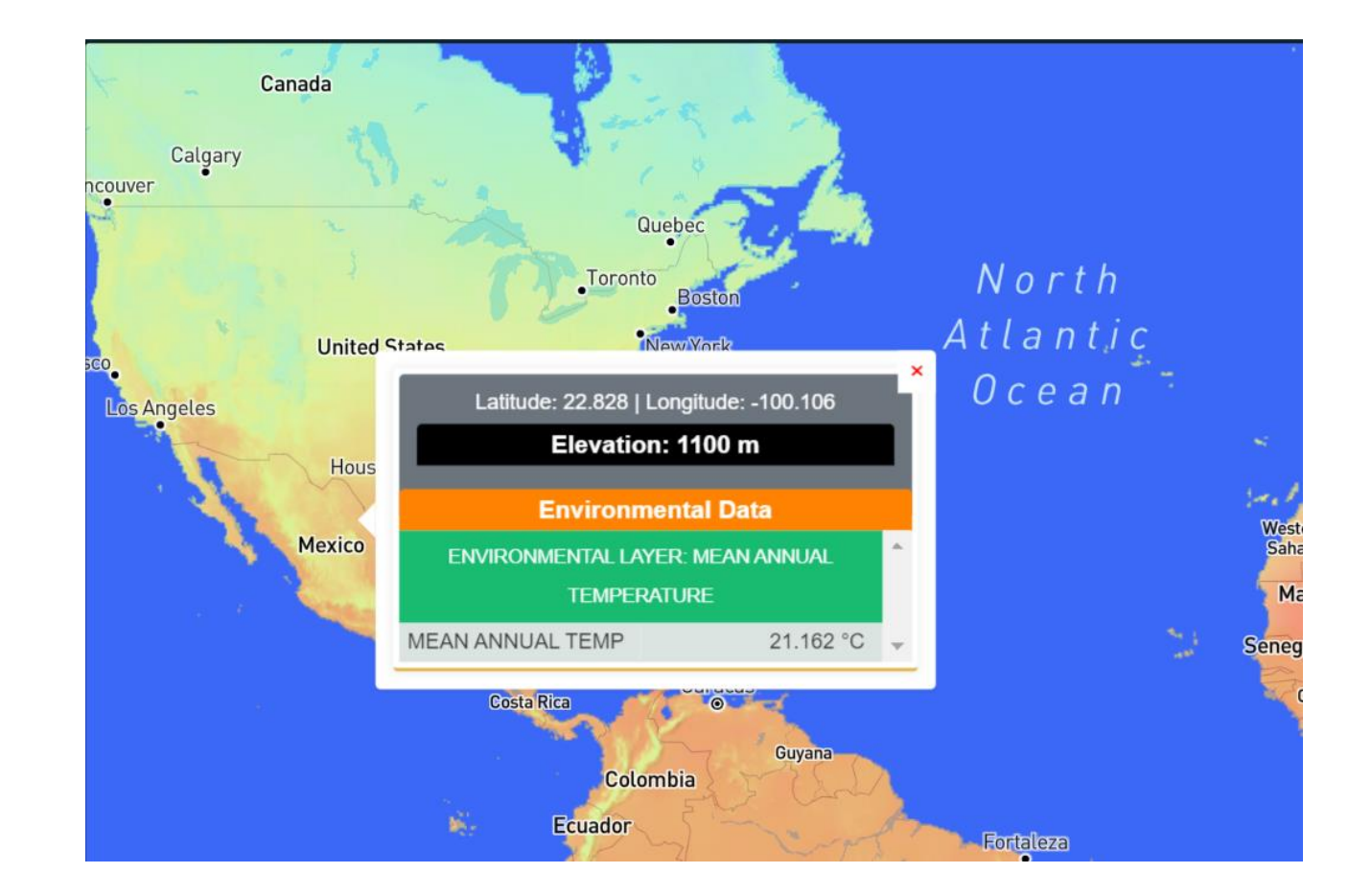

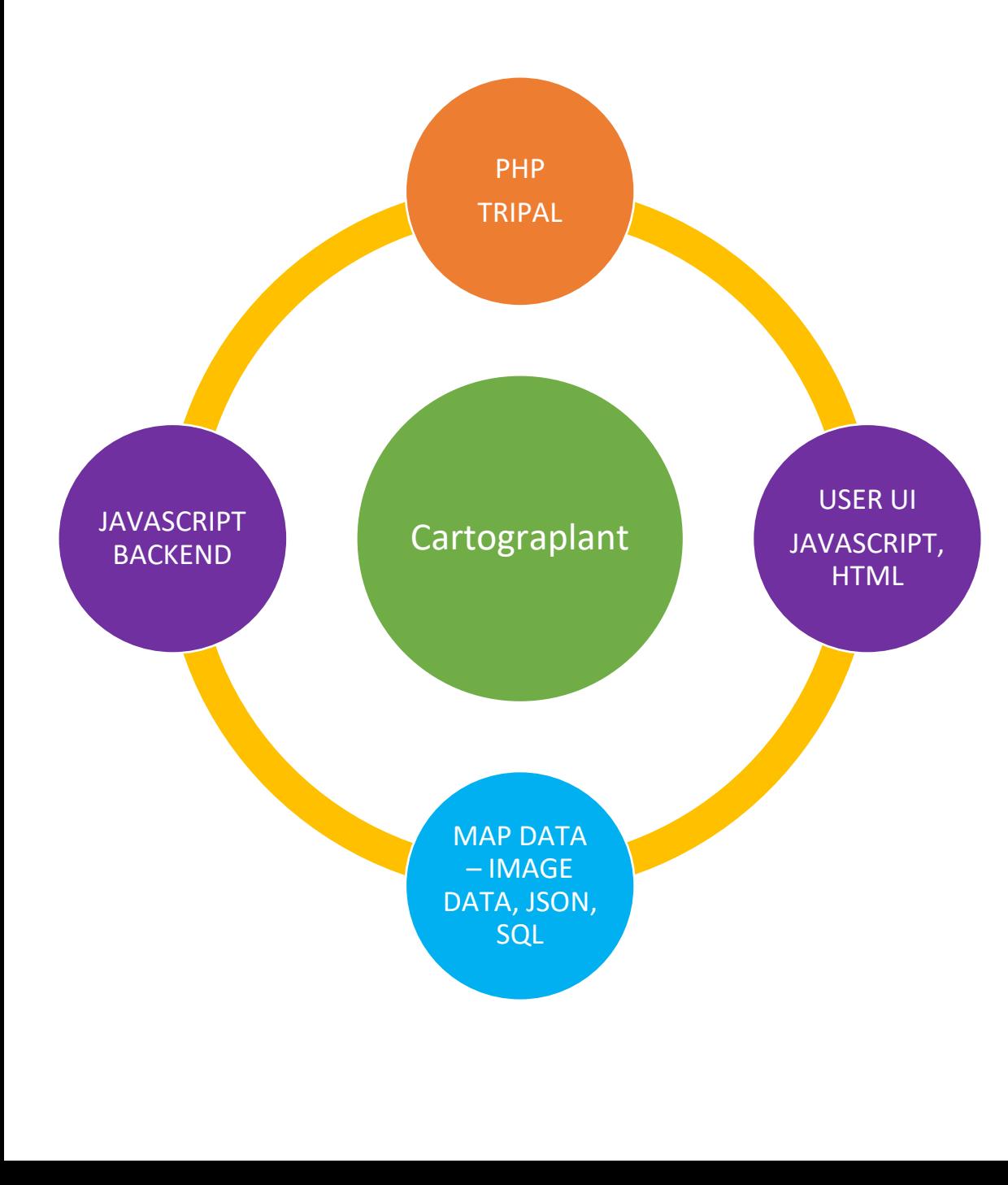

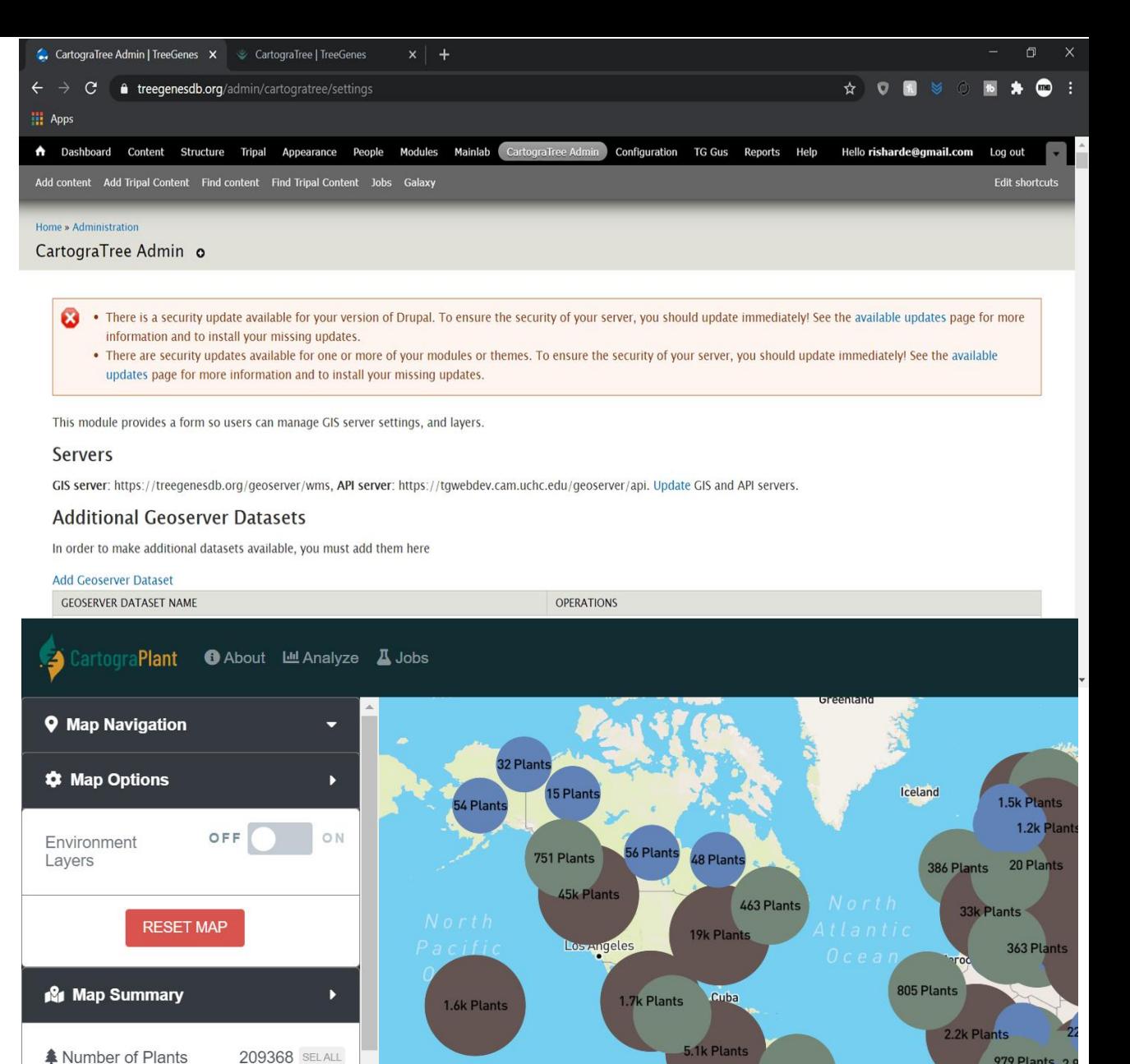

20 Plan

44 Plants

 $\odot$ 

 $\overline{O}$ 

383

\* Selected Plants

Number of

Species

979 Plants 2.9

Sour,

409 Plants

12k Plants

237 Plants

1.3k Plants

# Summary of CartograPlant components

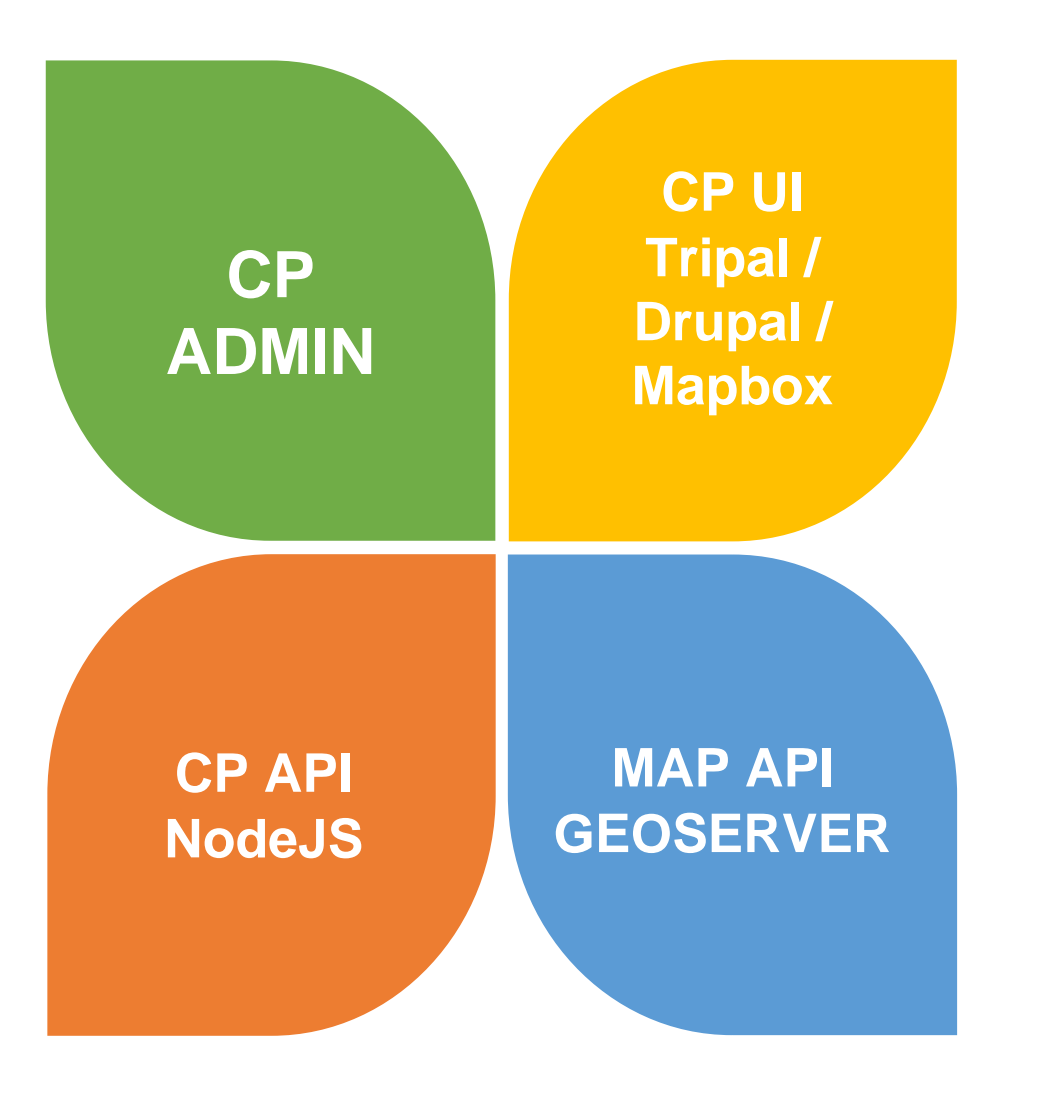

CP ADMIN interfaces with layers especially those with embedded data (filter out data, rename variables)

- CP UI (the map) retrieves data from the MAP API and displays the layers to the user + generating environmental data by pulling directly from MAP API.
- MAP API is GEOSERVER which answers the CP UI whenever the user loads the map or clicks to change position
- CP API pulls data from the MAP API when a layer may contain embedded data. Mostly used to store data in the database (example biomes)

# CartograPlant Admin UI

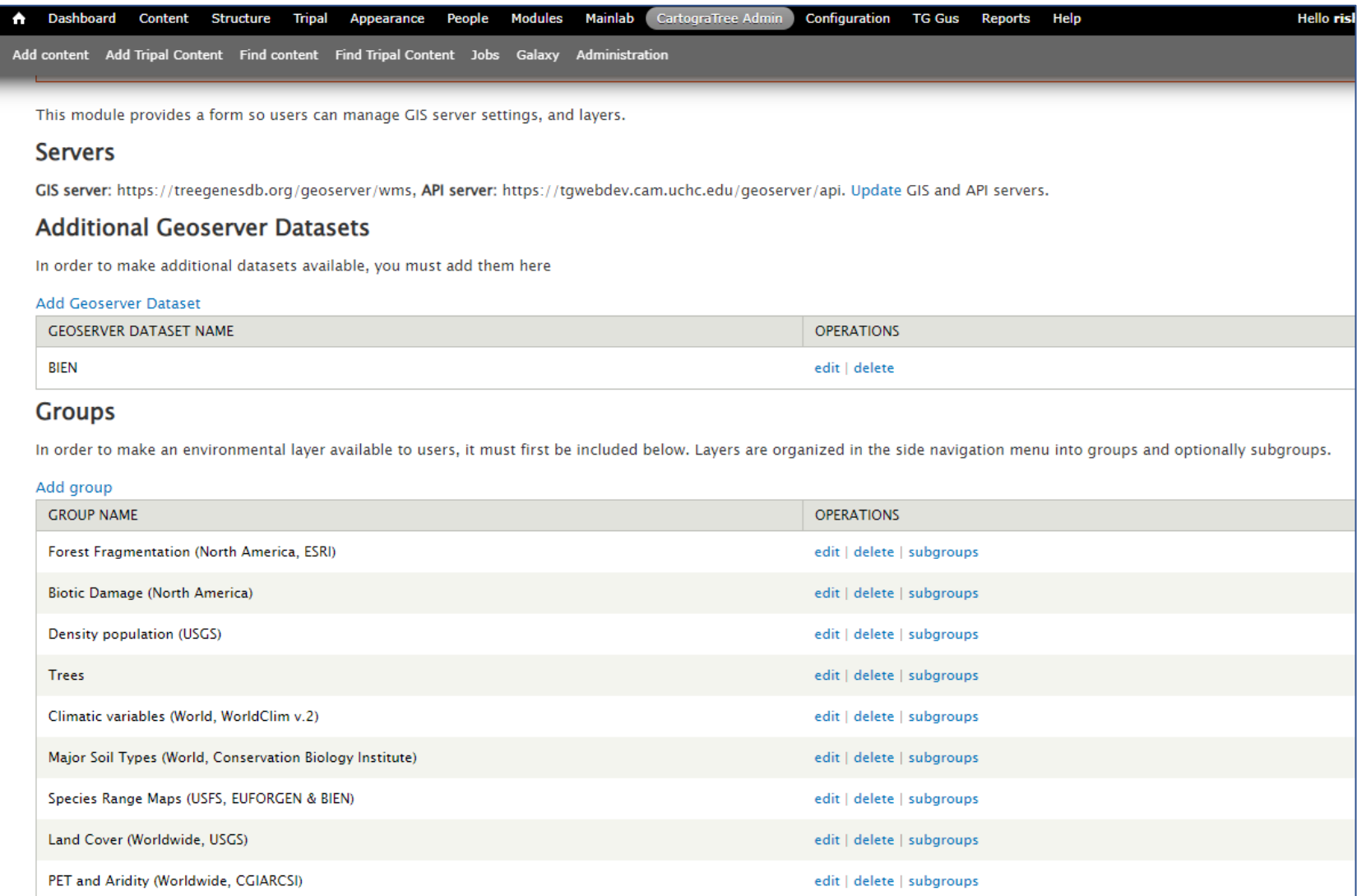

# CartograPlant Admin UI

#### Home » Administration » CartograTree Admin

#### Edit CartograTree layer o

- . There is a security update available for your version of Drupal. To ensure the security of your server, you should update immediately! See the available updates page for more information and to install a your missing updates.
	- . There are security updates available for one or more of your modules or themes. To ensure the security of your server, you should update immediately! See the available updates page for more information and to install your missing updates.

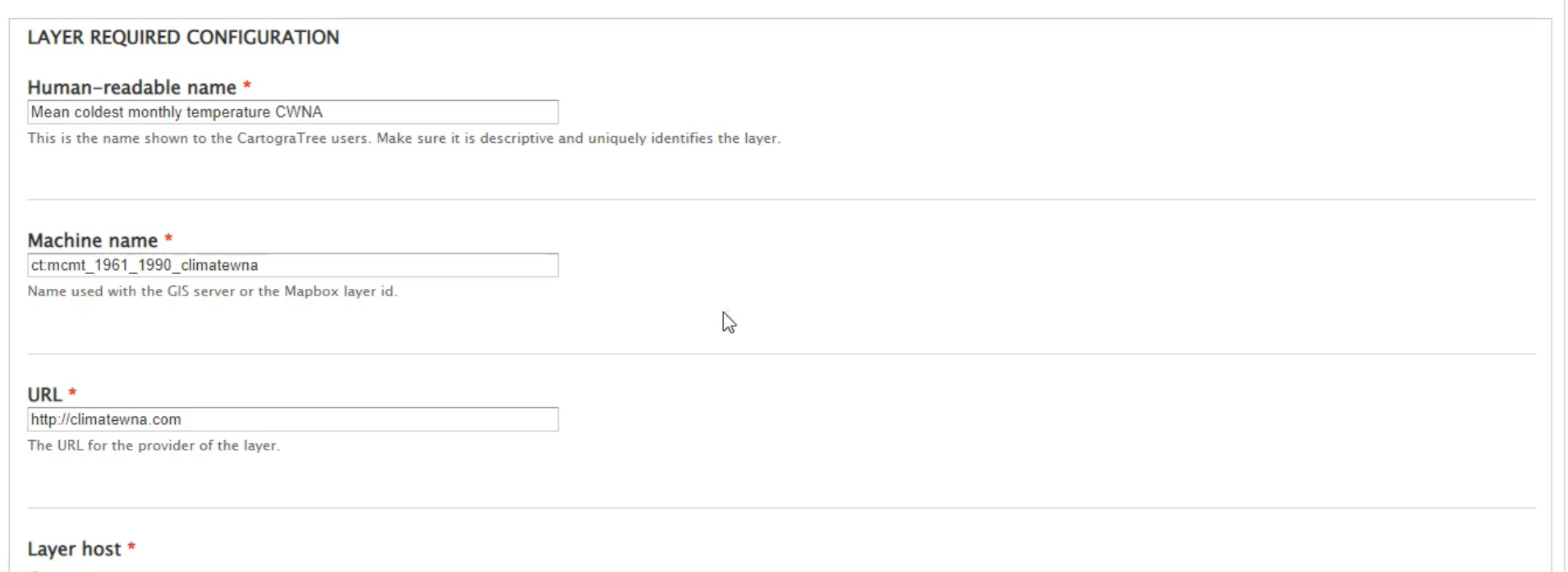

# How we serve layers

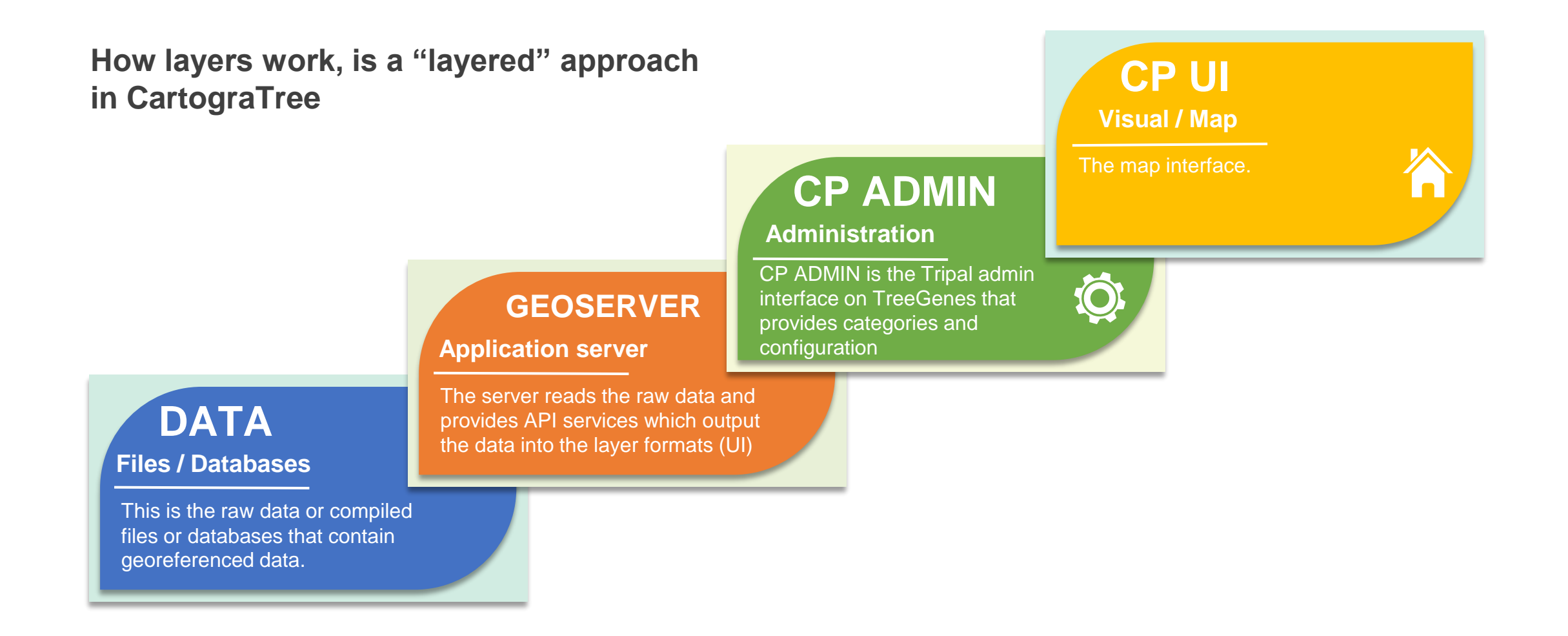

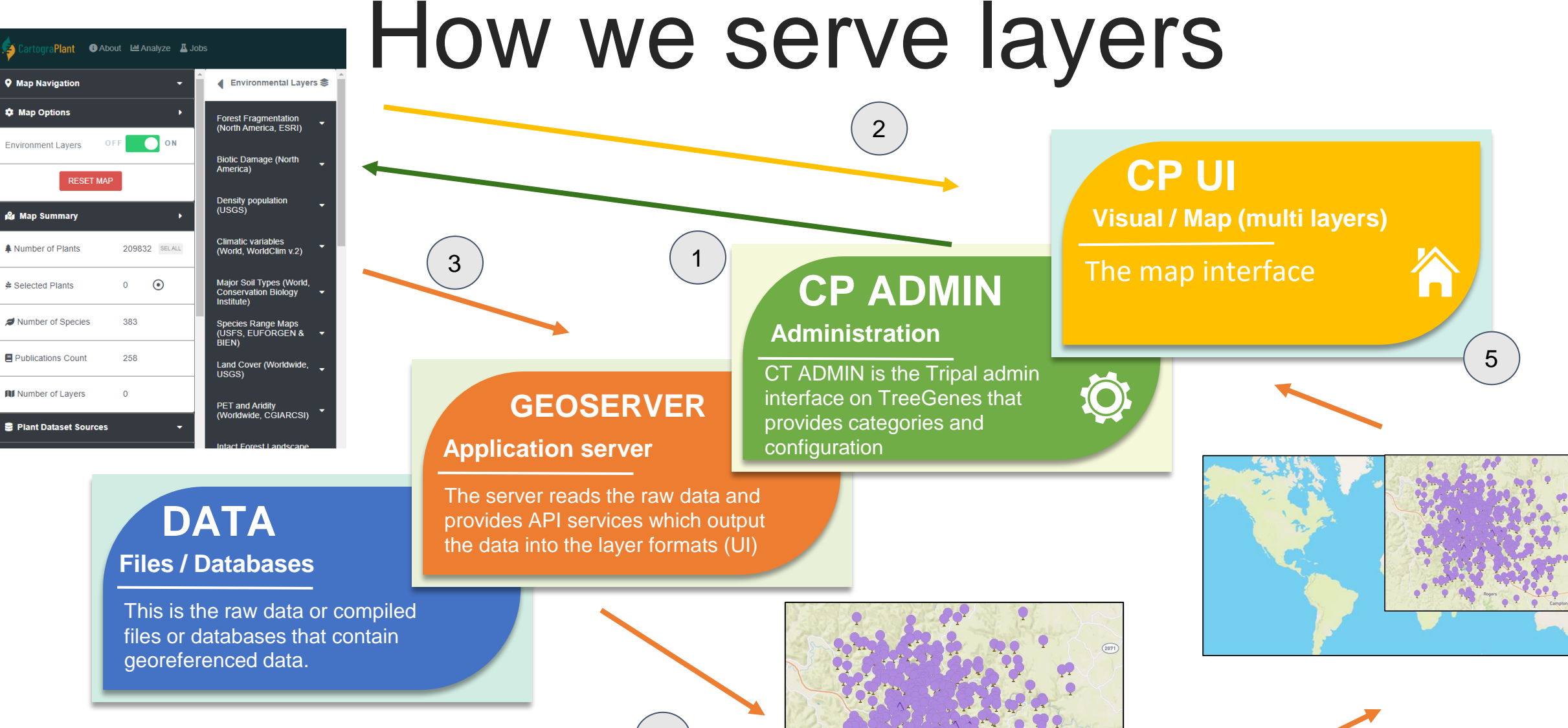

4

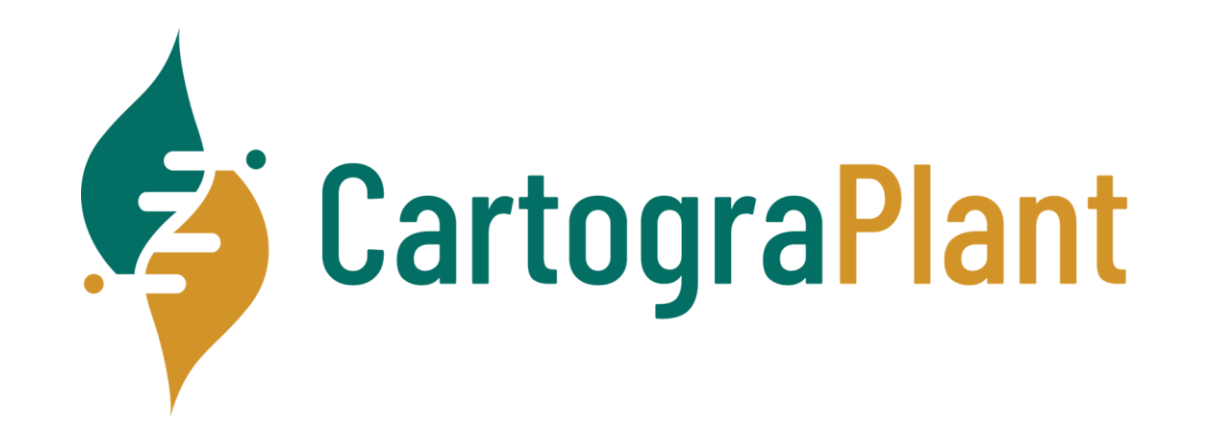

# Behind the Scenes of CartograPlant THANK YOU!!! Any questions?

## Today's Schedule (in EST!)

- 11:00-11:20 Introduction to CartograPlant Dr. Jill Wegrzyn
- 11:20-11:40 Introduction to Data Submission with TPPS/TPPSc Emily Grau
- 11:40-12:00 Introduction to Data Collection/Mobile Phenotyping with TreeSnap Dr. Margaret Staton
- 12:00-12:15 Break
- 12:15-12:35 Behind the Scenes of CartograPlant Environmental Layers and Data Risharde Ramnath
- 12:35-12:55 Analytics with CartograPlant (GWAS and GEA). Part 1 Gabriel Barrett
- 12:55-1:15 Analytics with CartograPlant (GWAS and GEA). Part 2 Dr. Irene Cobo-Simon 1:15-1:30 Q&A